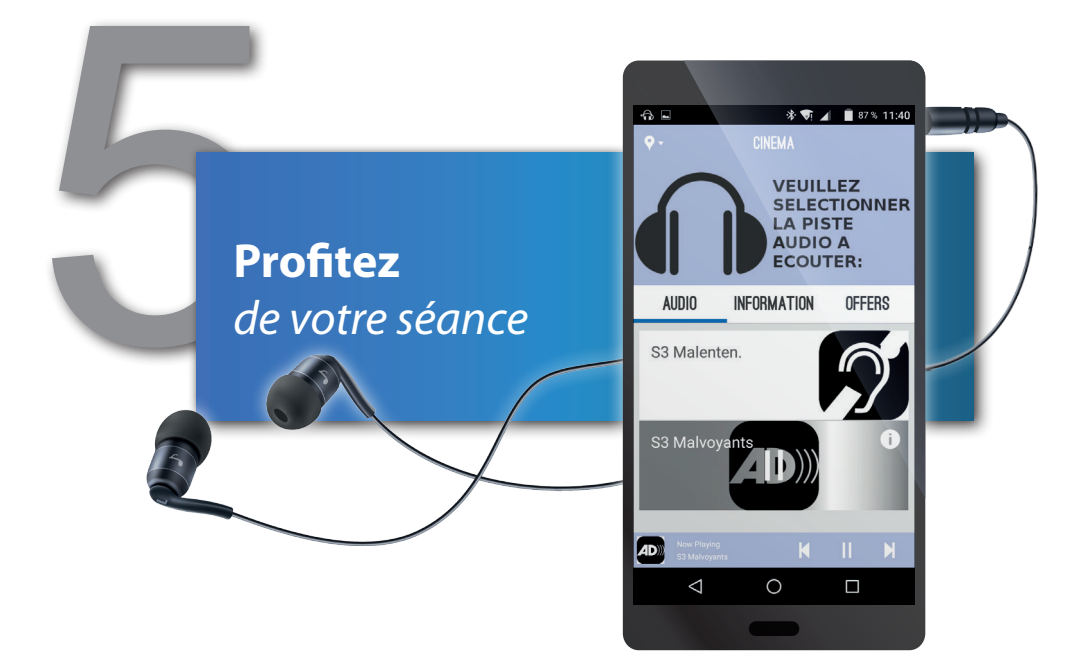

## **Audio** *Everywhere*

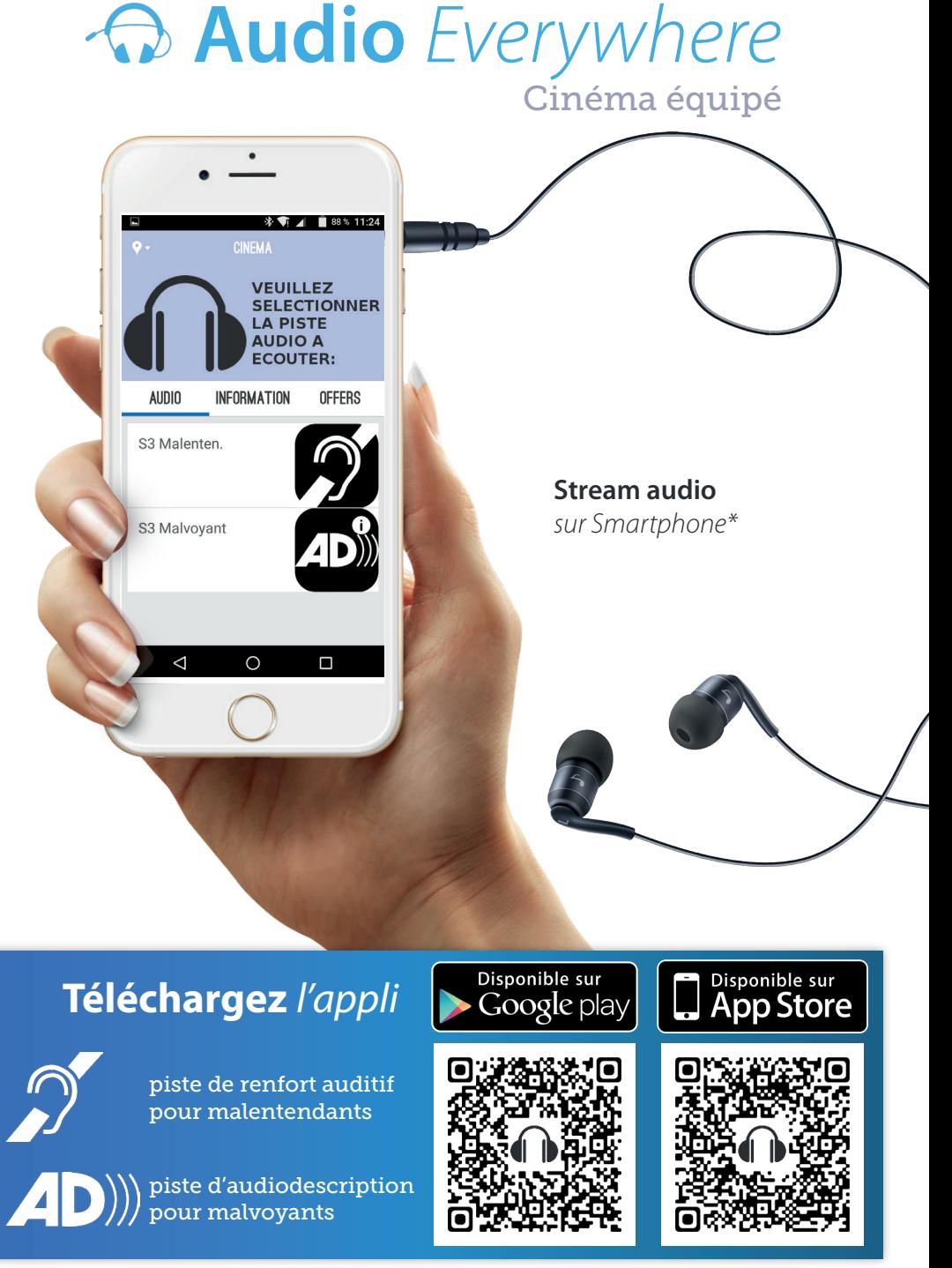

*\*disponible pour les films affichés dans votre cinéma*

Té<br>Té<br>Au **Téléchargez** *l'application gratuite Audio Everywhere*

**Téléchargez Téléchargez** *l'appli l'appli*

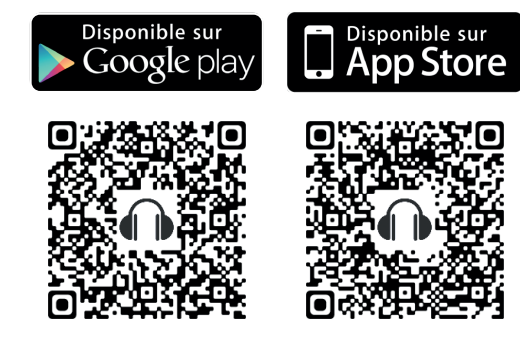

2 **Connectez-vous** *au réseau wifi de votre salle commençant par :*

## CDM\_CAPTIONS\_SALLE#

*par exemple, si vous vous trouvez en salle 3, CDM\_CAPTIONS\_SALLE3* 

*avec le mot de passe :*

cdmcaptions

Du l'a<br>I'a<br>Sé **Ouvrez** *l'application puis*  **sélectionnez** *la piste audio*

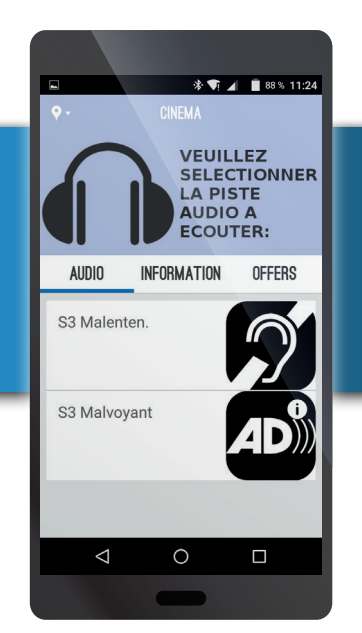

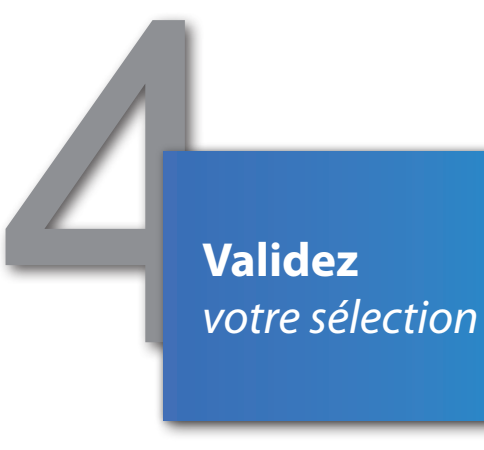

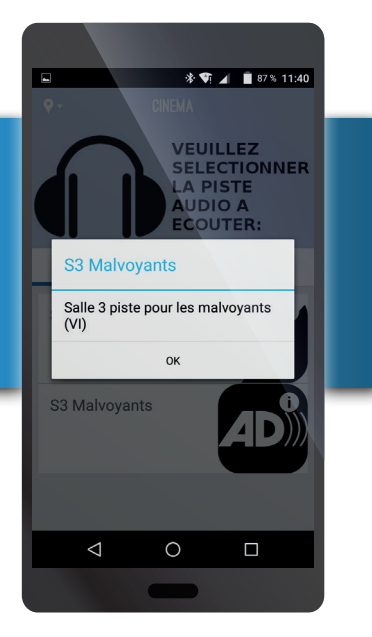